# Native Script – Web Apps to Mobile Apps Developer

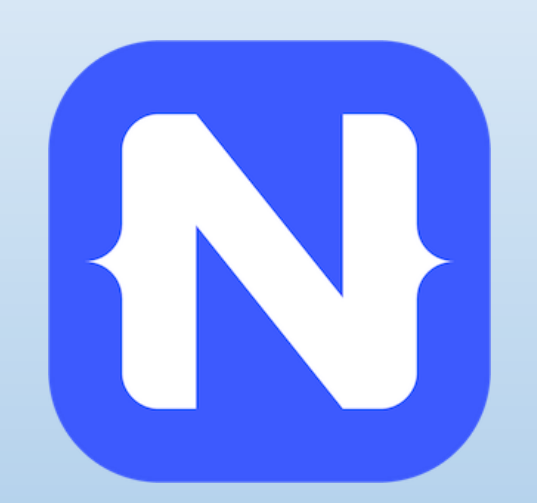

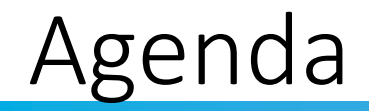

- Overview of Native Script
- Pre-Requisites for Native Script
- Native Script App Folders
- Basic Commands of Native Script
- Native Script Controls
- Demo using Native Script –Play Ground
- Demo using Visual Studio Code

### Intro

- Baskar Rao
- Senior .Net Consultant with Compunnel Software Group.

- @baskarmib
- <https://www.linkedin.com/in/baskarrao-dandlamudi>
- [baskarrao.dandlamudi@outlook.com](mailto:baskarrao.dandlamudi@outlook.com)
- [www.compunnel.com](http://www.compunnel.com/)
- https://github.com/baskar3078

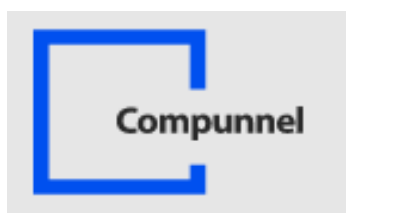

### Native Script - Overview

- Native Script is free open source framework for building native IOS and Android Apps.
- Build Cross Platform mobile apps using single code base.
- Develop Mobile Apps using JavaScript , Angular , Typescript and Vue

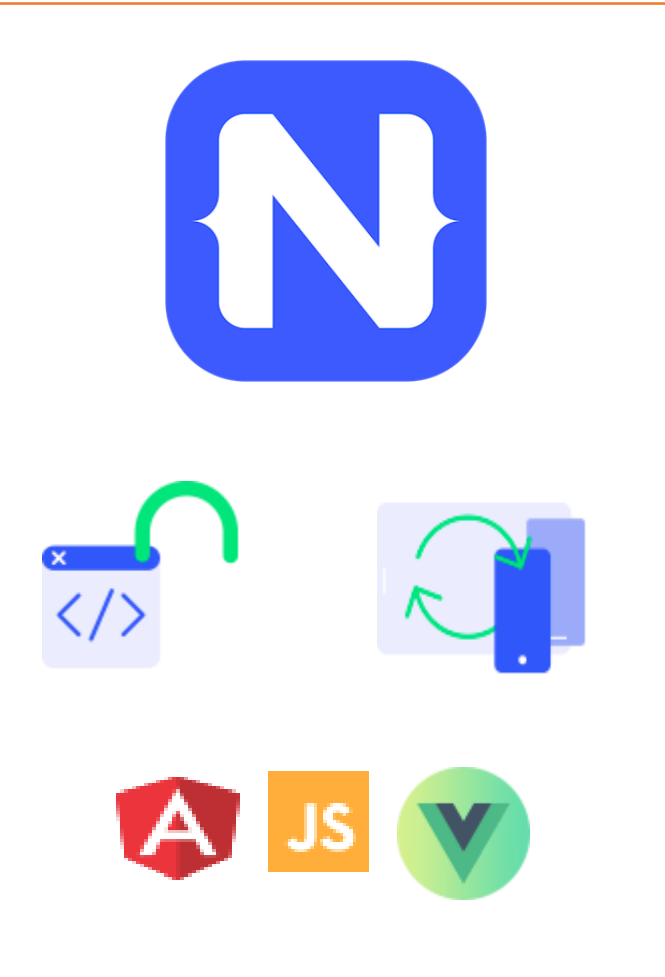

### Why Native Script

- Web Developers with knowledge of HTML, CSS and JavaScript can use the same to develop rich native mobile applications.
- Easily develop apps using existing plugins from npm [Node], Gradle [Android] and IOS Plugins.

• Easy to learn and develop apps using pre-defined templates.

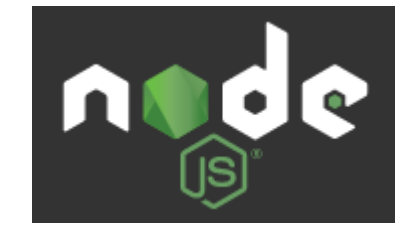

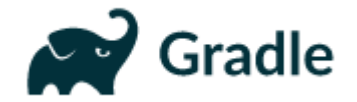

## Pre-Requisites of Native Script

- Prior Knowledge of HTML, CSS and any one of scripting language JavaScript , Angular, Typescript or Vue
- Node.js Server, Command Line Terminal and Preferred Text IDE Editor
- Android Studio, Android SDK and Android Emulator, Java SDK

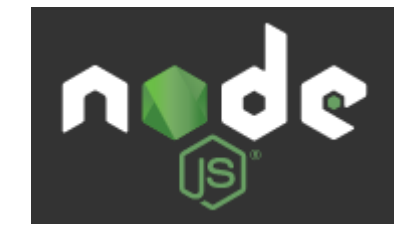

#### **Visual Studio Code** ⊠∥

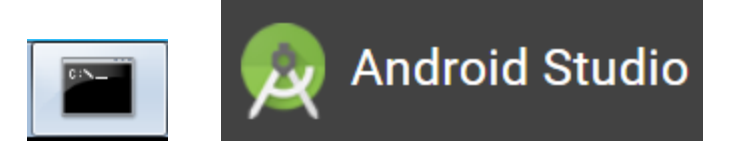

# Native Script – App Structure

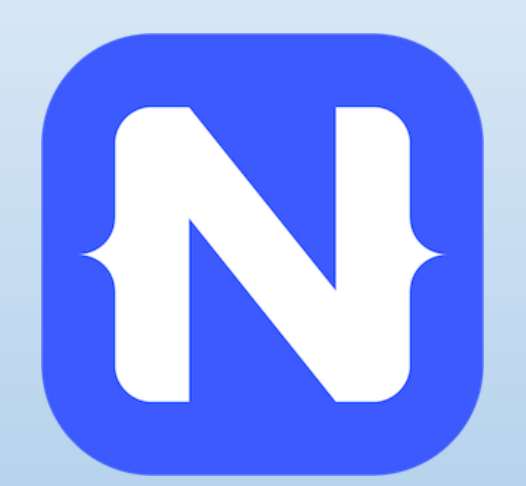

### Native Script App Structure

- Any Native Script app contains the below folders
- Root Project Name
- App Folder
- Node\_Modules
- Package.Json
- Platforms

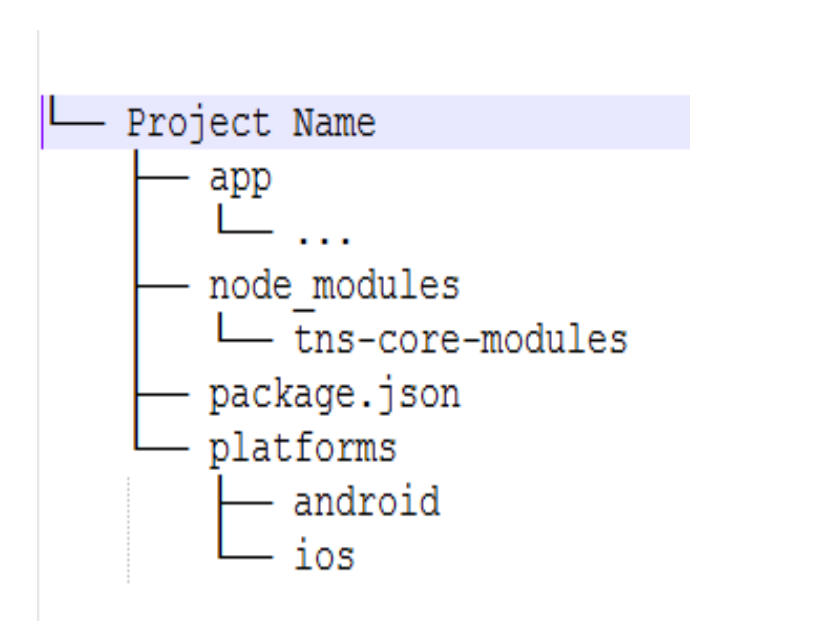

# App Structure

### • App Folder

This folder contains all the development resources like forms, js files

### Node Modules

This folder contains application npm module dependencies. The tns-core modules folder contains Native Script related javascript modules which can be used to develop features in the application like http calls, access files etc.

### • Package.Json

Details of application and the version of native script used and other npm modules used in the application.

### • Platforms

This folder contains platform-specific code which Native Script needs to build IOS or Android Apps.

This is mostly generated code by Native Script CLI.

# App Structure - Contd

• App\_Resources

This folder contains platform specific resources.

• Shared

This folder contains files that needs to be shared across views In app.

• Views

This folder contains the code to build apps views. Each view is made

Up of XML File, a Javascript file and optional css file.

• App.css

File contains global styles used in the app.

• App.Js

This file sets up applications starting module and initializes the app.

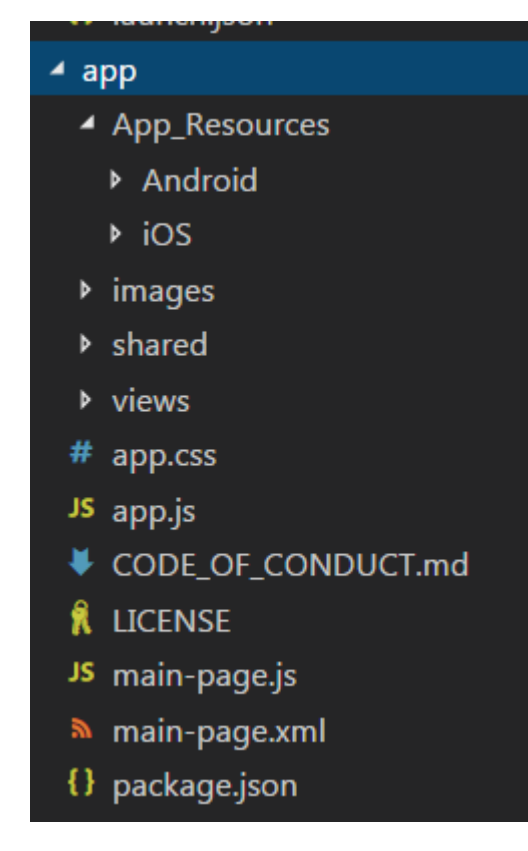

### Native Script CLI Basic Commands

- tns create appname --template template name
	- This creates an app based on the provided template name.
	- Hello world template is used when no template flag is provided
- tns platform add android
	- This creates the android specific platform folder.
- tns platform add ios
	- This creates the IOS specific platform folder.

### Native Script CLI Basic Commands

- tns build android
	- This command converts code from app folder to android platform.
- tns build jos
	- This command converts code from app folder to ios platform
- tns run android --emulator
	- This command builds and runs the app in android emulator
- tns run ios
	- This command builds and runs the app in IOS device or emulator

IOS specific commands cannot be executed in Windows OS.

### Native Script CLI Basic Commands

- tns plugin add "pluginname or path to pluginname"
	- This command is used to add nativescript plugin to application.
- tns prepare android
	- This command is used to update android platform folder with changes from app folder.
- tns prepare ios
	- This command is used to update IOS platform folder with changes from app folder
- tns doctor
	- This command is used to verify if all required components are setup in development machine.

# Native Script Controls

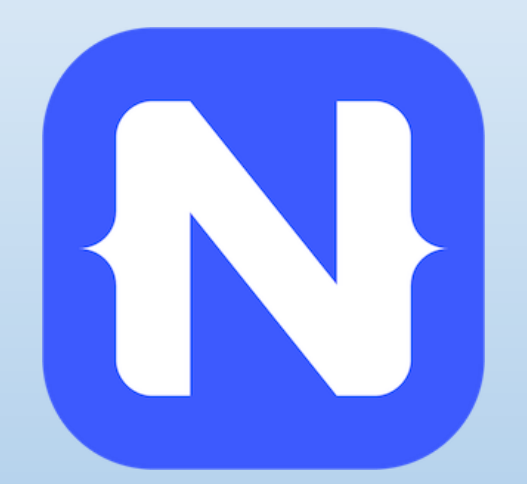

# What makes a Native Script View

- Native Script View is comprised of three files.
- -- ViewName.xml
- -- ViewName.css
- -- ViewName.js
- Xml file is used to design the screen layout and screen controls.
- Css file is used to mention css class specific to the view.
- Js file acts as the code behind file similar to aspx.cs for an aspx page.

### Native Script View Models

- Native Script View Models are used to enable two way data flow between model and view
- Native Script uses the observable module to facilitate the binding between view and model

var observableModule = require("data/observable");

- The properties defined in view model can be accessed in view using the "**{{ propertyname }}**" syntax
	- <TextField id="email" text="**{{ email }}**" keyboardType="email" autocorrect="false" autocapitalizationType="none" />

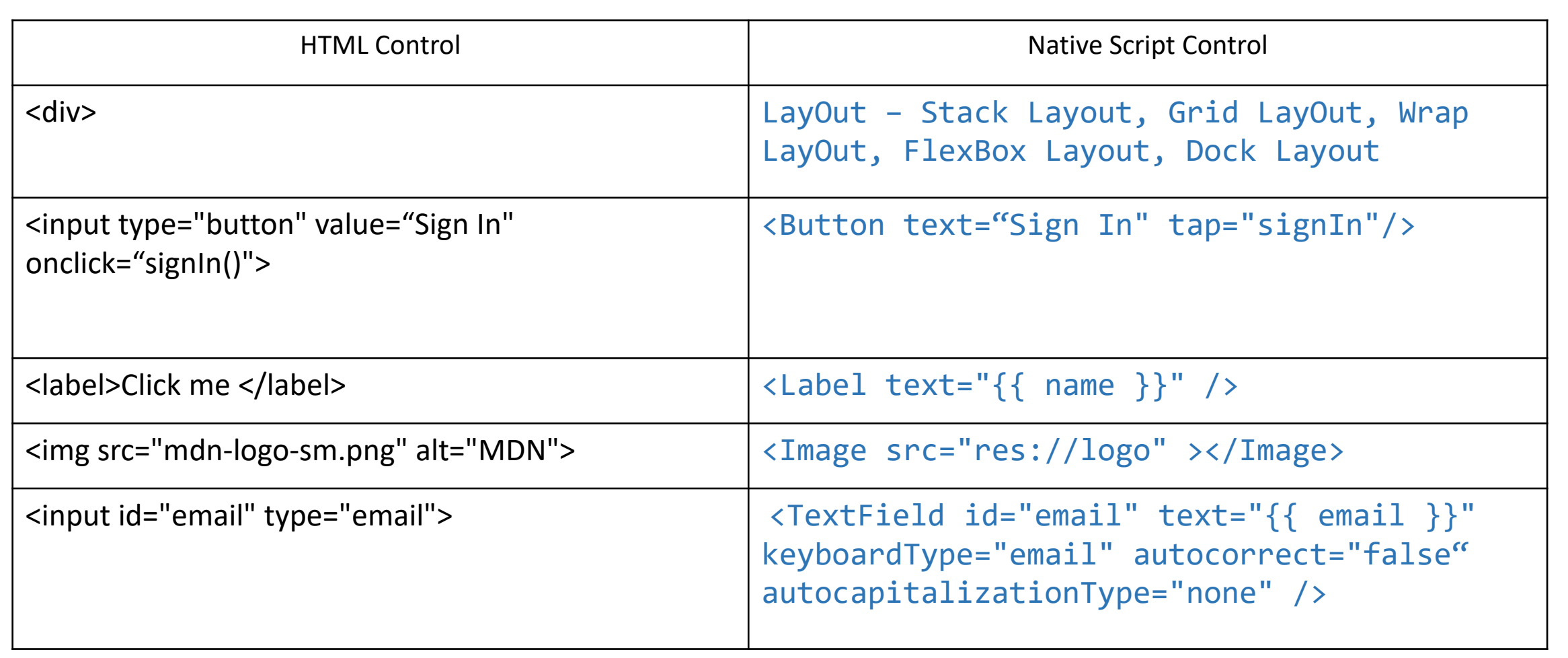

#### **TextField**

<TextField id="email" text="{{ email }}" keyboardType="email" autocorrect="false" autocapitalizationType="none" />

- Id Used to define a unique identifier for the property
- Text Used to define the text which is binded to the TextField. Use of  $\{\{\}\}$  binds it property in viewModel.
- keyboardType This is used to determine the keyboard layout. **Email** is used for email fields and **Secure** is used for password fields.

#### Label

```
<Label text="{{ name }}" horizontalAlignment="left" verticalAlignment="center"/>
```
• Text – Used to define the text which is binded to the Label. Use of  $\{\{\}\}$  binds it property in viewModel.

#### Image

```
<!-- Load image from app/App_Resources/<platform> folders-->
```

```
<Image src="res://logo_white_bg" stretch="none" class="img-rounded p-l-15 p-r-15 p-t-
15" ></Image>
```

```
<!-- Load image from app/images folder -->
```

```
<Image src="~/images/logo.png" stretch="none" class="img-rounded p-l-15 p-r-15 p-t-
15" ></Image>
```

```
<!-- Load image from url -->
```

```
<Image src="https://docs.nativescript.org/img/NativeScript_logo.png" stretch="none" 
class="img-rounded p-l-15 p-r-15 p-t-15"></Image>
```
### Button

```
<Button text="Sign in" tap="signIn"/>
```
• Tap Property is used to mention the code behind which needs to be executed on click of the Button.

### Stack Layout

```
<StackLayout class="layoutBackgroundImageFromFolder">
```

```
<Button text="About" tap="loadAbout" />
```

```
<Button text="Schedule" tap="loadSchedule"/>
```
</StackLayout>

Stack Layout can be used to stack the controls vertical or horizontal similar to <div>.

### Dev Tools

• Visual Studio Code

Install NativeScript PlugIn

Create a native script app using tns create app command.

Navigate to the app folder.

Enter code . Command .

• Chrome Developer Tools

Chrome Developer Tools can also be used to

debug NativeScript Applications.

C:\Users\brao\Documents\NativeProjects>cd BindingTest

C:\Users\brao\Documents\NativeProjects\BindingTest>code .

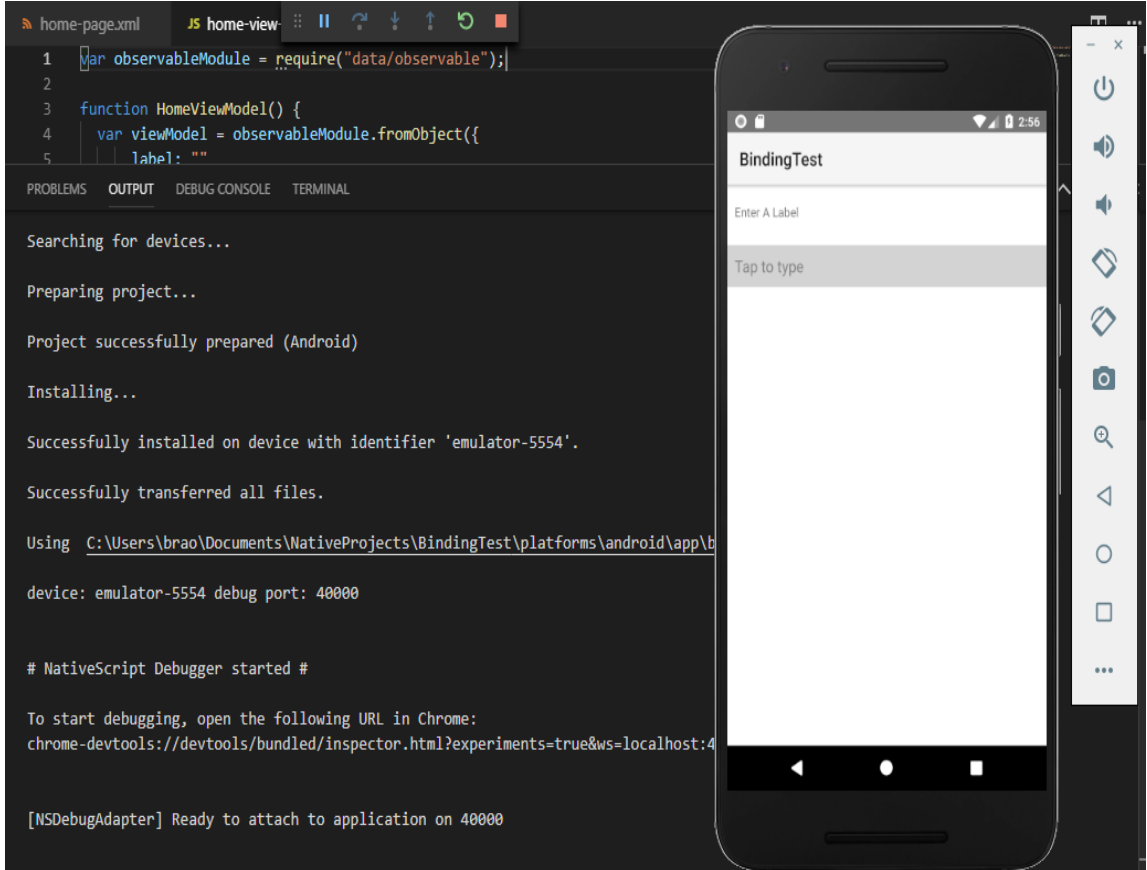

### Dev Tools

#### • Native Script Play Ground

Native Script Play Ground is a browser based platform to develop and preview mobile applications

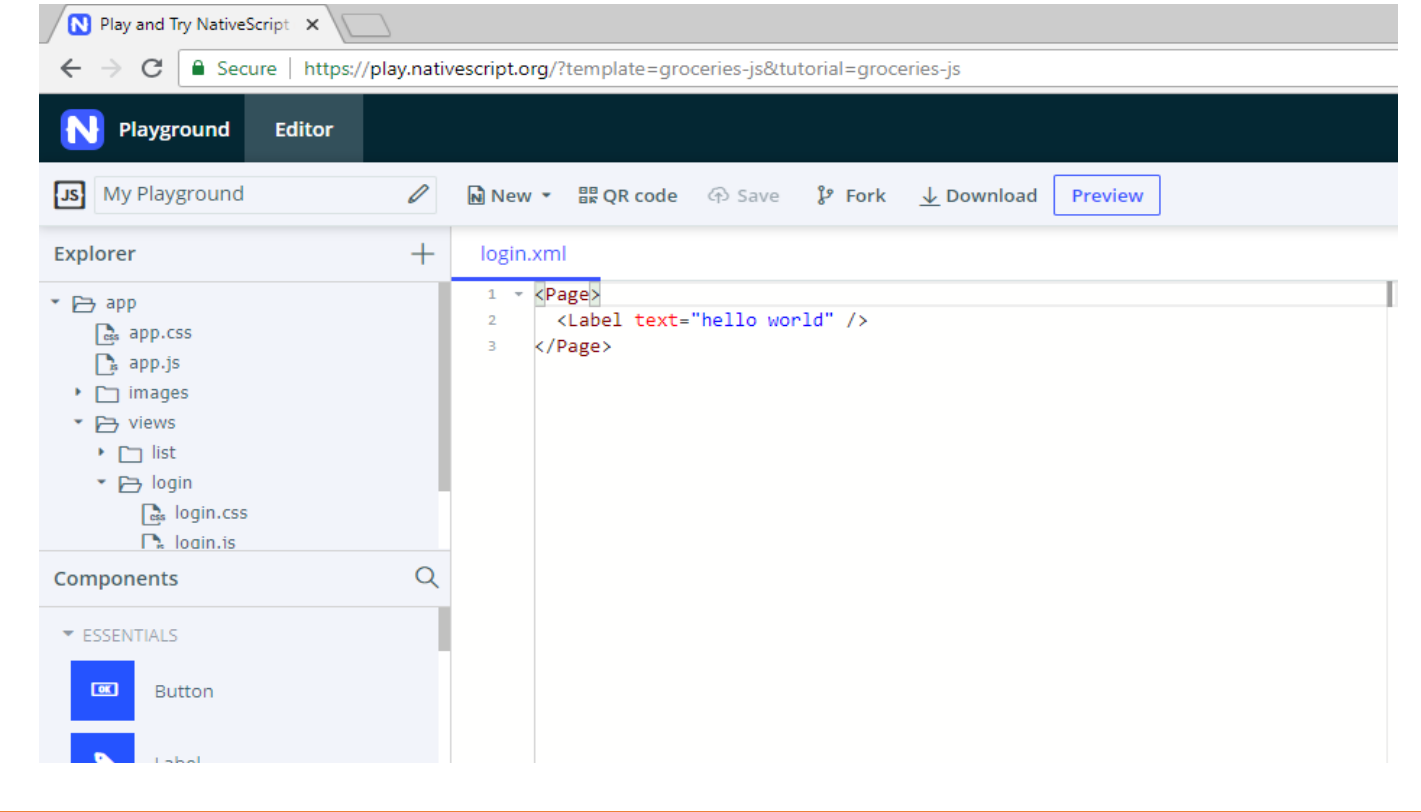

### Dev Tools

• Native Script Side Kick

Can be used to develop applications with pre-defined starter templates

Perform cloud or local builds and deploy to test devices

Helps to develop IOS Applications on Windows O/S

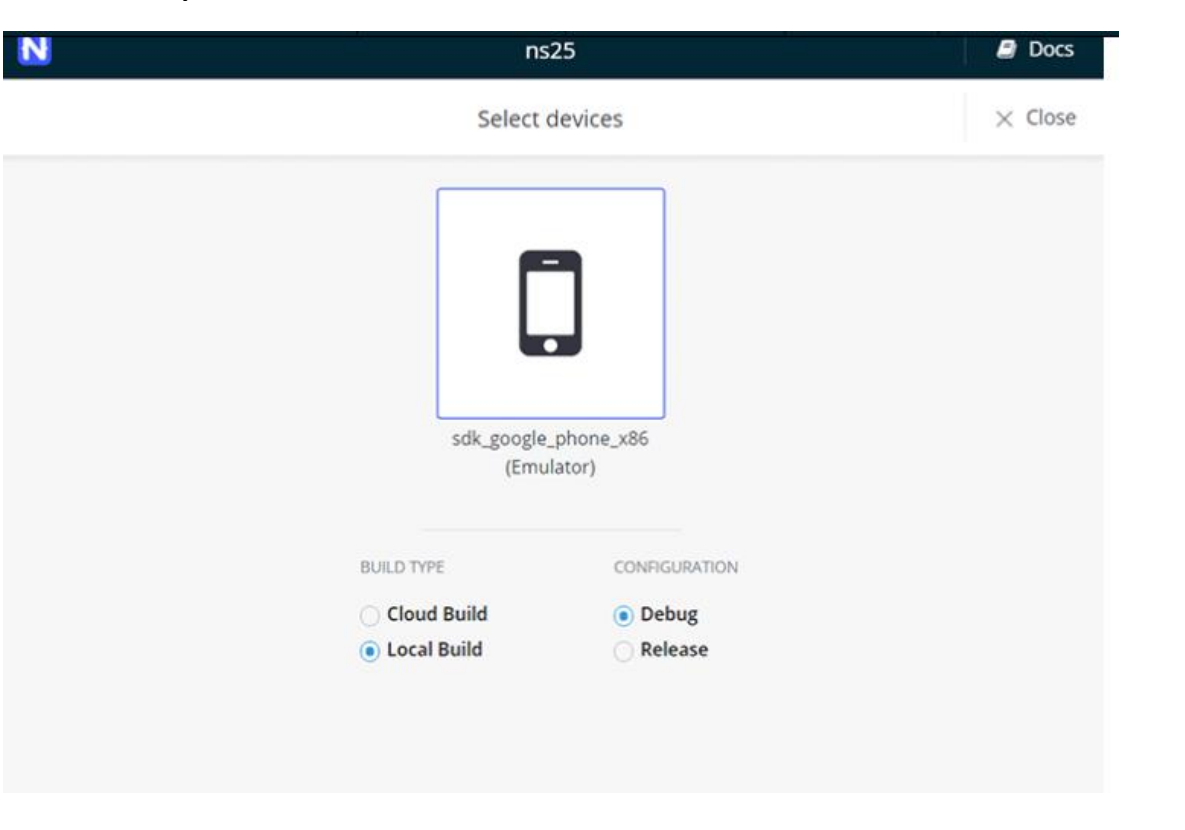

# Walkthrough

- Demo of an existing app using Play Ground
- Demo live sync feature

# JS Mobile Conf

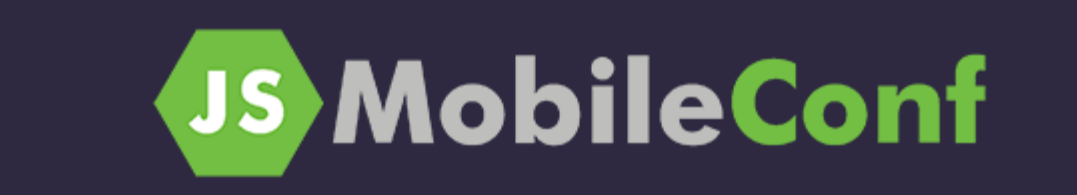

# **MOBILE APP DEVELOPMENT|**

#### OCTOBER 25-26 2018, BOSTON

jsMobileConf is a two-day, two-track, developer event focused on mobility and the cutting-edge JavaScript ecosystem.

# Native Script Contributions

### **Rewards!**

We know that there is no bigger prize than being part of a community and the knowledge that your effort is appreciated by others. But still, we would like to give small tokens of gratitude on behalf of the whole community:

- For jsMobileConf attendees we have prepared a swag package that you can receive at the NativeScript booth after showing your PR to the team.
- For every non-trivial contribution, we will provide an Amazon Gift Card worth \$25!

Before you start, we recommend taking a look at Pascal Precht's guidelines for contributors and maintainers.

Thanks for your help making NativeScript the best framework it can possibly be!

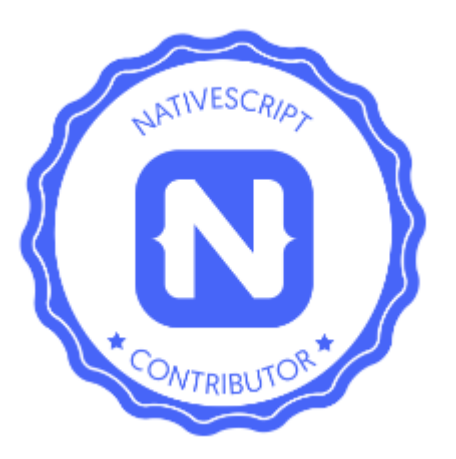

### Further Resources

- Native Script [Documentation](https://www.nativescript.org/)
- [Native Script eBook](https://www.nativescript.org/get-the-nativescript-book) is free book by @brosteins available for download
- [Native Script Blog](https://www.nativescript.org/blog)
- [Native Script Code](http://www.nativescriptsnacks.com/) Snippets
- [Native Script Playground](https://play.nativescript.org/) Browser based development tool
- [Native Script Sidekick](https://www.nativescript.org/nativescript-sidekick)  Useful for developing IOS apps on Windows Machine

### Questions

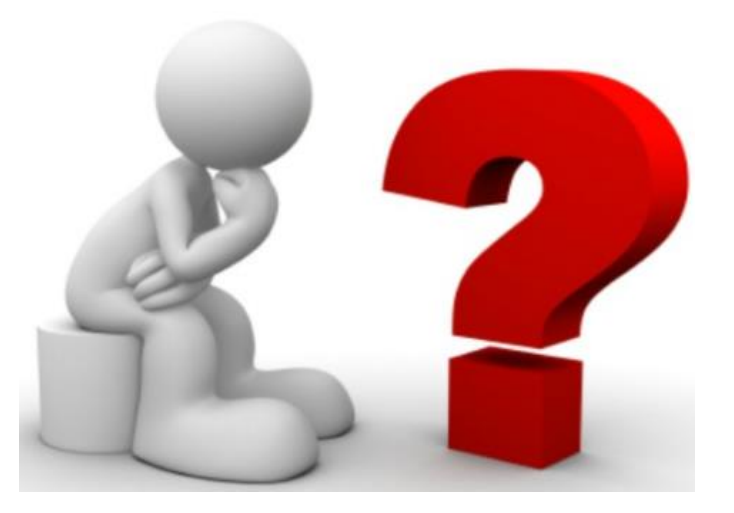

<https://www.linkedin.com/in/baskarrao-dandlamudi>

[baskarrao.dandlamudi@outlook.com](mailto:baskarrao.dandlamudi@outlook.com)

<https://baskarrao.wordpress.com/>

Thanks to Central Wisconsin IT Conference Team for opportunity. Please share your feedback at <https://docs.google.com/forms/d/11fwzfz7nqFnBm1LFZpYlZmMq0dO6HXDl3yzhU0egIDU>